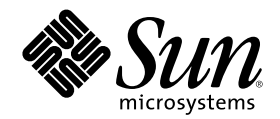

# Solaris Java Plug-in ユーザーズ ガイド

Sun Microsystems, Inc. 901 San Antonio Road Palo Alto, CA 94303 U.S.A. 650–960–1300

Part Number 806-3008–10 2000 年 3 月

Copyright 2000 Sun Microsystems, Inc. 901 San Antonio Road, Palo Alto, California 94303-4900 U.S.A. All rights reserved.

本製品およびそれに関連する文書は著作権法により保護されており、その使用、複製、頒布および逆コンパイルを制限するライセンスの もとにおいて頒布されます。サン・マイクロシステムズ株式会社の書面による事前の許可なく、本製品および関連する文書のいかなる部 分も、いかなる方法によっても複製することが禁じられます。

本製品の一部は、カリフォルニア大学からライセンスされている Berkeley BSD システムに基づいていることがあります。UNIX は、X/ Open Company, Ltd. が独占的にライセンスしている米国ならびに他の国における登録商標です。フォント技術を含む第三者のソフ トウェアは、著作権により保護されており、提供者からライセンスを受けているものです。

RESTRICTED RIGHTS: Use, duplication, or disclosure by the U.S. Government is subject to restrictions of FAR 52.227–14(g)(2)(6/87) and FAR 52.227–19(6/87), or DFAR 252.227–7015(b)(6/95) and DFAR 227.7202–3(a).

本製品に含まれる HG 明朝 L と HG ゴシック B は、株式会社リコーがリョービイマジクス株式会社からライセンス供与されたタイプ フェースマスタをもとに作成されたものです。平成明朝体 W3 は、株式会社リコーが財団法人 日本規格協会 文字フォント開発・普及セ<br>ンターからライセンス供与されたタイプフェースマスタをもとに作成されたものです。また、HG 明朝 L と HG ゴシック B の補助漢字<br>部分は、平成明朝体 W3 の補助漢字を使用しています。なお、フォントとして無断複製することは禁止されています。

Sun、Sun Microsystems、docs.sun.com、AnswerBook、AnswerBook2、Java、JDK、JavaBeans は、米国およびその他の国における米国 Sun Microsystems, Inc. (以下、米国 Sun Microsystems 社とします) の商標もしくは登録商標です。

サンのロゴマークおよび Solaris は、米国 Sun Microsystems 社の登録商標です。

すべての SPARC 商標は、米国 SPARC International, Inc. のライセンスを受けて使用している同社の米国およびその他の国における商標 または登録商標です。SPARC 商標が付いた製品は、米国 Sun Microsystems 社が開発したアーキテクチャに基づくものです。

OPENLOOK、OpenBoot、JLE は、サン・マイクロシステムズ株式会社の登録商標です。

Wnn は、京都大学、株式会社アステック、オムロン株式会社で共同開発されたソフトウェアです。

Wnn6 は、オムロン株式会社で開発されたソフトウェアです。(Copyright OMRON Co., Ltd. 1999 All Rights Reserved.)

「ATOK」は、株式会社ジャストシステムの登録商標です。

「ATOK8」は株式会社ジャストシステムの著作物であり、「ATOK8」にかかる著作権その他の権利は、すべて株式会社ジャストシステ ムに帰属します。

「ATOK Server/ATOK12」は、株式会社ジャストシステムの著作物であり、「ATOK Server/ATOK12」にかかる著作権その他の権利 は、株式会社ジャストシステムおよび各権利者に帰属します。

本製品に含まれる郵便番号辞書 (7 桁/5 桁) は郵政省が公開したデータを元に制作された物です (一部データの加工を行なっています)。 本製品に含まれるフェイスマーク辞書は、株式会社ビレッジセンターの許諾のもと、同社が発行する『インターネット・パソコン通信 フェイスマークガイド '98』に添付のものを使用しています。© 1997 ビレッジセンター

Unicode は、Unicode, Inc. の商標です。

本書で参照されている製品やサービスに関しては、該当する会社または組織に直接お問い合わせください。

OPEN LOOK および Sun Graphical User Interface は、米国 Sun Microsystems 社が自社のユーザおよびライセンス実施権者向けに開発し ました。米国 Sun Microsystems 社は、コンピュータ産業用のビジュアルまたはグラフィカル・ユーザインタフェースの概念の研究開発 における米国 Xerox 社の先駆者としての成果を認めるものです。米国 Sun Microsystems 社は米国 Xerox 社から Xerox Graphical User Interface の非独占的ライセンスを取得しており、このライセンスは米国 Sun Microsystems 社のライセンス実施権者にも適用されます。

DtComboBox ウィジェットと DtSpinBox ウィジェットのプログラムおよびドキュメントは、Interleaf, Inc. から提供されたものです。(© 1993 Interleaf, Inc.)

本書は、「現状のまま」をベースとして提供され、商品性、特定目的への適合性または第三者の権利の非侵害の黙示の保証を含みそれに 限定されない、明示的であるか黙示的であるかを問わない、なんらの保証も行われないものとします。

本製品が、外国為替および外国貿易管理法 (外為法) に定められる戦略物資等 (貨物または役務) に該当する場合、本製品を輸出または日 本国外へ持ち出す際には、サン・マイクロシステムズ株式会社の事前の書面による承諾を得ることのほか、外為法および関連法規に基づ く輸出手続き、また場合によっては、米国商務省または米国所轄官庁の許可を得ることが必要です。

原典: *Solaris Java Plug-in User's Guide*

Part No: 806-1636-10

Revision A

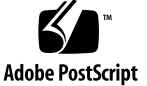

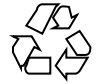

目次

はじめに **5 1. Java Plug-in 1.2** の紹介 **9** 概要 9 Java Plug-in 1.2 の新機能 10 特徴と利点 10 製品の制限 11 要件 11

**2. Java Plug-in** インストール **13** Java Plug-in のインストール 13 インストール時に作成されるファイル 13 インストールの検証 14 環境変数の設定 15

Java Plug-in のアンインストール 17

▼ Java Plug-in のアンインストール方法 17 環境変数の設定解除 18

~/.java/properties の削除 18

#### **3. Java Plug-in** の設定 **19**

Java Plug-in コントロールパネルの起動 19

**3**

Java Plug-in のコントロールパネル 19

[基本 (Basic)] タブ 20

[詳細 (Advanced)] タブ 21

[プロキシ (Proxies)] タブ 21

[証明書 (Certificates)] タブ 22

**A.** トラブルシューティング **23**

一般的な障害 23

Java Plug-in トレース出力の表示 24

トレース出力の端末ウィンドウへの表示 25

- ▼ トレース出力を該当する端末ウィンドウに表示する方法 25
- ▼ トレース出力を各ユーザの端末ウィンドウに表示する方法 25

Java Plug-in エラーメッセージの表示 26

バグレポート 26

索引 **27**

## はじめに

本書は、Solaris™ オペレーティング環境用 Java™ Plug-in 1.2 について説明していま す。Java™ Plug-in は Netscape Navigator™ 用のアドオン製品で、Netscape Navigator にバンドルされているデフォルトの Java Virtual Machine (JVM) に代え て、Java Runtime Environment (JRE) 1.2 を使って Web ページ上で Java アプレッ トや JavaBeans™ コンポーネントを実行できるようにします。

## 対象読者

本書は、Java Plug-in を使って Web ページ上で Java アプレットや JavaBeans コン ポーネントを実行させようとしている経験豊富な Web ページ開発者を対象に書かれ ています。

## 内容の紹介

本書は以下の章から構成されています。

第 1 章は、Solaris 用 Java Plug-in の概要を述べています。

第 2 章は、Java Plug-in のインストールおよびアンインストールの方法を述べてい ます。

第 3 章は、コントロールパネルを使って Java Plug-in を設定する方法について説明 しています。

**5**

付録 Aは、Java Plug-in で一般的に発生する問題のトラブルシューティング情報で す。Java Plug-in のトレース情報およびエラーメッセージを確認する方法を説明し、 Java Plug-in のバグをレポートする方法を説明しています。

## **Sun** のマニュアルの注文方法

専門書を扱うインターネットの書店 Fatbrain.com から、米国 Sun Microsystems™, Inc. (以降、Sun™ とします) のマニュアルをご注文いただけます。

マニュアルのリストと注文方法については、http://www1.fatbrain.com/ documentation/sun の Sun Documentation Center をご覧ください。

## **Sun** のオンラインマニュアル

http://docs.sun.com では、Sun が提供しているオンラインマニュアルを参照す ることができます。マニュアルのタイトルや特定の主題などをキーワードとして、 検索をおこなうこともできます。

### 表記上の規則

このマニュアルでは、次のような字体や記号を特別な意味を持つものとして使用し ます。

表 **P–1** 表記上の規則

| 字体または記号            | 意味                                                  | 例                                                               |
|--------------------|-----------------------------------------------------|-----------------------------------------------------------------|
| AaBbCc123          | コマンド名、ファイル名、ディレ<br>クトリ名、画面上のコンピュータ<br>出力、コード例を示します。 | .loqin ファイルを編集します。<br>1s -a を使用してすべてのファイ<br>ルを表示します。<br>system% |
| AaBbCc123          | ユーザーが入力する文字を、画面<br>上のコンピュータ出力と区別して<br>示します。         | system% su<br>password:                                         |
| AaBbCc123          | 変数を示します。実際に使用する<br>特定の名前または値で置き換えま<br>す。            | ファイルを削除するには、rm<br>filename と入力します。                              |
| $\lceil$ $\rfloor$ | 参照する書名を示します。                                        | 『コードマネージャ・ユーザーズ<br>ガイド』を参照してください。                               |
| $\lceil$           | 参照する章、節、強調する単語を<br>示します。                            | 第5章「衝突の回避」を参照して<br>ください。<br>この操作ができるのは、「スー<br>パーユーザー  だけです。     |
| Ιl                 | アイコン、ボタン、メニューなど - [了解] ボタン<br>のラベル名を使用します。          |                                                                 |
| X                  | 枠で囲まれたコード例で、テキス<br>トがページ行幅を超える場合に、<br>継続を示します。      | sun% grep ' <sup>A</sup> #define \<br>XV VERSION STRING'        |

ただし AnswerBook2 では、ユーザーが入力する文字と画面上のコンピュータ出力 は区別して表示されません。

コード例は次のように表示されます。

■ C シェルプロンプト

system% **command y**|**n** [*filename*]

■ Bourne シェルおよび Korn シェルのプロンプト

system\$ **command y**|**n** [*filename*]

■ スーパーユーザーのプロンプト

system# **command y**|**n** [*filename*]

[ ] は省略可能な項目を示します。上記の例は、*filename* は省略してもよいことを示 しています。

| は区切り文字 (セパレータ) です。この文字で分割されている引数のうち1つだけ を指定します。

キーボードのキー名は英文で、頭文字を大文字で示します (例: Shift キーを押しま す)。ただし、キーボードによっては Enter キーが Return キーの動作をします。

ダッシュ (-) は 2 つのキーを同時に押すことを示します。たとえば、Ctrl-D は Control キーを押したまま D キーを押すことを意味します。

### 一般規則

- このマニュアルでは、英語環境での画面イメージを使っています。このため、実 際に日本語環境で表示される画面イメージとこのマニュアルで使っている画面イ メージが異なる場合があります。本文中で画面イメージを説明する場合には、日 本語のメニュー、ボタン名などの項目名と英語の項目名が、適宜併記されていま す。
- このマニュアルでは、「IA」という用語は、Intel 32 ビットのプロセッサアーキ テクチャ を意味します。これには、Pentium、Pentium Pro、Pentium II、 Pentium II Xeon、Celeron、Pentium III、Pentium III Xeon の各プロセッサ、 および AMD、Cyrix が提供する互換マイクロプロセッサチップが含まれます。

## **Java Plug-in 1.2** の紹介

この章では、次の項目について説明します。

- 9ページの「概要」
- 10ページの「Java Plug-in 1.2 の新機能」
- 10ページの「特徴と利点」
- 11ページの「製品の制限」
- 11ページの「要件」

### 概要

Sun Microsystems では、Java Development Kit (JDK™)から、Java の新しいバー ジョンのリリースを続けていますが、Netscape Navigator に付属した Java Runtime Environment ( JRE)は、バージョン 1.1.5 のままになっています。Solaris 用 Java Plug-in では、このギャップを埋めるため、Navigator のプラグインアーキテクチャ を用いて最新の JRE を Navigator ユーザに配布しています。Java Plug-in 1.2 は JRE 1.2.1\_03 をサポートします (Netscape Navigator 4.05 または同等のものを使用する必 要があります)。システム要件の詳細については、11ページの「要件」を参照してく ださい。

Java Plug-in を呼び出すには、Web ページに HTML <EMBED> タグを組み込みま す。Navigator は、 <EMBED> タグを検出すると、Java Plug-in をロードし、Java Plug-in に付属の「外部」JRE の全機能を使用する Java アプレット、 JavaBeans、および他のコンポーネントを起動させます。

**9**

Java Plug-in を使用した Web ページの更新に関する詳細は、HTML の仕様を参照し てください。また、自動的に必要な変更を行うことができる Java Plug-in 1.2 の HTML Converter を、無償でダウンロードすることもできます。

### **Java Plug-in 1.2** の新機能

Java Plug-in 1.2 の新機能は、以下のとおりです。

- **Solaris ™プラットフォーム上で稼動する** *Netscape Navigator* **に最適化。Sun の** Java ソフトウェアグループが提供する他の Java Plug-in は、Microsoft Windows プラットフォームで稼動する Internet Explorer と Netscape Navigator の両方で使 用可能な設計になっています。
- *Solaris* 用に最適化された *JRE* 最新製品リリースが含まれる *(JRE 1.2.1\_03)*。 その 他のバージョンの Java Plug-in には JRE は含まれません。

注 **-** Sun は、Java Plug-in 1.2 とともに 1.2.1\_03 以前の JRE を使用する場合には、動 作をサポートしません。

- デフォルトでは、システムレベルでインストールされる。プラグインを中央に配 置されたサーバにインストールできるため、すべてのユーザが NFS を経由して プラグインにアクセスできます。
- 同一マシンで、*Java Plug-in 1.1.2* と共存できる (ただし異なる場所に)。他のバー ジョンでは、マシンにインストールできるのは 1 つの Java Plug-in だけです。
- ネイティブスレッドの使用。 Java ソフトウェアの提供する Java Plug-in は、グ リーンスレッドを使用します。Java マルチスレッド化の詳細は、「Java White Paper」を参照してください。
- アプレットの印刷。Netscape バージョン4.5 または同等のものを使用して、アプ レットを印刷できるようになりました。

### 特徴と利点

Java Plug-in 1.2 には、次の特徴と利点があります。

- *JDK 1.2* のフルサポート セキュリティモデル、Remote Method Invocation (RMI)、JavaBeans、署名付きアプレット、および Java Native Interface (JNI) など の JDK 1.2 の特徴と機能を十分活用したアプレットを実行できます。
- *Java Compatibility Kit (JCK)* テストスイートへの完全な準拠 JRE 1.2.1\_03 は、 JCK テストスイートに完全に準拠しています。
- 将来の発展にも対応可能な *JDK* アーキテクチャ Java Plug-in のアーキテク チャによって、Sun は新たな JDK 機能を Solaris デスクトップにこれまで以上に 素早く提供することが容易になりました。
- プロキシのフルサポート— Navigator での自動および手動によるプロキシ設定を フルサポートします。サポートするプロトコルは、HTTPS (SSL)、FTP、および Gopher です。
- *Java Foundation Classes (JFC)* 1.1 のサポート Swing GUI コンポーネントを含む Java Foundation Classes 1.1 をサポートします。
- 更新された *Java Plug-in* コントロールパネル 更新された Java Plug-in コント ロールパネル (JFC 1.1 で記述) が含まれます。

### 製品の制限

Java Plug-in 1.2 では、以下のものはサポートしていません。

- SOCKS プロトコル
- JDK デバッグインタフェース
- アプレットのスクリプト

### 要件

Java Plug-in 1.2 使用に必要なコンポーネントを、以下に示します。

- Netscape ブラウザ Netscape Communicator for Solaris 4.05 以上
- JRE Java Plug-in 1.2 では、デフォルトとして JRE 1.2.1\_03 をとります。Sun は、Plug-in 1.2 とともに JRE 1.2.1\_03 よりも前のバージョンを使用する場合に は、動作をサポートしません。

Java Plug-in 1.2 の紹介 **11**

- 更新された HTML Java Plug-in の 1.2 より前のバージョンを使用して作業を行 なった Web ページを修正する場合でも、Java Plug-in 1.2 を呼び出す場合は、 <EMBED> タグを使用して Web ページを修正する必要があります。この場合、 元の、変換されていない HTML を修正してください。<EMBED> タグを使用し た Web ページの更新方法の詳細については、HTML 仕様を参照してください。ま た、Java Plug-in 1.2 HTML Converter を無償でダウンロードすることもで きます。これを使用すれば、必要な変更を自動的に行うことができます。
- ネットワーク 高速インターネット接続に LAN (Ethernet) が直接接続されてい るか、28.8 ボー以上で動作するダイアルアップモデムを使用する必要がありま す。

## **Java Plug-in** インストール

この章では、以下の内容について説明します。

- 13ページの「Java Plug-in のインストール」
- 17ページの「Java Plug-in のアンインストール」

### **Java Plug-in** のインストール

Java Plug-in 1.2 は、Solaris 8 ベースパッケージの CD に組み込まれていて、Solaris 8 とともに自動的にインストールされます。

Java Plug-in は、デフォルトで /usr/dt/appconfig/netscape ディレクトリにイ ンストールされるため、多数のユーザが利用可能です。Java Plug-in 1.2 は、都合 のいい場所にインストールすることができるので、すべてのユーザが NFS を介して プラグインにアクセスできます。このインストール方法は、管理が一箇所に集中し ているため、将来のアップグレードも容易です。

### インストール時に作成されるファイル

Java Plug-in 1.2 のインストール作業中に、以下の表にリストしたディレクトリと ファイルが、インストールディレクトリに作成されます。

表 **2–1** Java Plug-in 1.2 のファイル

| ファイル                    | 説明                                                                                               |  |
|-------------------------|--------------------------------------------------------------------------------------------------|--|
| /j2pi/COPYRIGHT         | JRE の著作権情報を含むテキストファイル                                                                            |  |
| /j2pi/ControlPanel      | Java Plug-in コントロールパネルを起動するスクリ<br>プト                                                             |  |
| /j2pi/ControlPanel.html | Netscape Navigator からコントロールパネルでの作<br>業を可能にする HTML ファイル                                           |  |
| /j2pi/LICENSE JPI.txt   | テキスト形式の Java Plug-in ライセンス条項 (英語)                                                                |  |
| /j2pi/LICENSE JRE.ps    | PostScript™ 形式の JRE ライセンス条項 (英語)                                                                 |  |
| /j2pi/jre config.txt    | IRE の情報を含むテキストファイル                                                                               |  |
| /j2pi/bin               | Java Plug-in の実行可能ファイルおよび JRE の実行<br>可能ファイルが格納されたディレクトリ                                          |  |
| /j2pi/bin/java          | デフォルトの JRE (1.2.1_03)                                                                            |  |
| $/12pi/1$ ib            | プロパティファイル、Swing Java Archive (JAR)<br>ファイル、および Java Plug-in JAR ファイルが格納<br>されたディレクトリ             |  |
| /plugins/javaplugin.so  | [ヘルプ (Help)] メニューの [Plug-ins について<br>(About Plug-ins)] を選択すると表示される、Solaris<br>用 Java Plug-in の説明 |  |

### インストールの検証

次のタスクを実行して、インストールが成功したかどうかを検証します。

■ Netscape を起動し、Netscape の [ヘルプ (Help)] メニューで [Plug-ins について (About Plug-ins)] を選択します。Java Plug-in 用の以下のMIME タイプがリスト 表示されていることを確認します。

```
application/x-java-bean;version=1.2.2
application/x-java-bean;version=1.2.2
application/x-java-bean;version=1.2.1
application/x-java-bean;version=1.2
application/x-java-applet;version=1.1.2
application/x-java-applet;version=1.1.1
application/x-java-applet;version=1.1
application/x-java-bean
```
**(**続く**)**

```
application/x-java-applet;version=1.2.2
application/x-java-applet;version=1.2.1
application/x-java-applet;version=1.2
application/x-java-applet;version=1.1.2
application/x-java-applet;version=1.1.1
application/x-java-applet;version=1.1
application/x-java-applet
application/x-java-vm
application/x-java-vm/java-applet
```
■ Navigator で、「場所 : | フィールドに

file:/usr/dt/appconfig/netscape/j2pi/ControlPanel.html と入力 し、コントロールパネルを開きます。コントロールパネルは JPI を使用するアプ レットです。このため、コントロールパネルを開くと、プラグインが適正にイン ストールされます。

#### 環境変数の設定

マルチユーザシステムの場合は、次のどれかの場所で、各ユーザ環境の環境変数を 設定します。

- コマンド行
- .cshrc ファイル
- .profile ファイル

#### 環境変数の設定が必要なケース

Java Plug-in の環境変数の設定は、次のような場合に行います。

- Java Plug-in を、デフォルトのインストールディレクトリ (/usr/dt/appconfig/netscape) 以外の場所にインストールした場合
- システム上に、Java Plug-in 1.2 と 1.1.2 の両方をインストールし、使用するプラ グインを指定する必要がある場合
- JRE の 1.2.1\_03 以外のバージョンを使用する場合
- Java Plug-in のトレース情報を表示させる場合 (24ページの「Java Plug-in トレー ス出力の表示」を参照)

Java Plug-in インストール **15**

### プラグインパスの設定

NPX PLUGIN PATH 環境変数を使用すると、Java Plug-in のデフォルト以外の位置 を指定したり、システム上に Java Plug-in 1.2 と 1.1.2 の両方がインストールされ ている場合に、使用するプラグインを指定することができます。

注 **-** Netscape Communicator と同じ位置にプラグインをインストールすると、 Netscape は、デフォルトでそのプラグインをロードします。

表 **2–2** プラグインパスの設定

| シェル           | コマンド                                            |
|---------------|-------------------------------------------------|
| csh           |                                                 |
| sh または<br>ksh | % NPX PLUGIN PATH=[プラグインへのパス]:\$NPX PLUGIN PATH |
|               | % export NPX PLUGIN PATH                        |

注 **-** 使用するプラグインのディレクトリを、Netscape のプラグインパスに最初の ディレクトリとして指定する必要があります。

#### デフォルト以外の **JRE** のパスの設定

NPX JRE PATH 環境変数を使用すると、Java Plug-in で、デフォルト以外の JRE を 使用するように指定できます。

注 **-** Sun では、Java Plug-in 1.2 とともに、JRE の 1.2.1\_03 より前のバージョンを使 用する場合には、動作をサポートしていません。

表 **2–3** JRE パスの設定

| シェル        | コマンド                              |  |
|------------|-----------------------------------|--|
| csh        | % setenv NPX JRE PATH [JRE の新規位置] |  |
| sh または ksh | % NPX JRE PATH <i>[JRE</i> の新規位置] |  |
|            | % export NPX JRE PATH             |  |

## **Java Plug-in** のアンインストール

Java Plug-in のアンインストールは、prodreg ユーティリティを使用して行います。

注 **-** Java Plug-in をアンインストールした後に、すべての環境変数の設定解除を行う 必要があります。また、Java Plug-in コントロールパネルを使用して設定の修正を行 なった場合は、~/.java/properties ファイルを削除する必要があります。

## ▼ Java Plug-in のアンインストール方法

- **1.** プロンプトで su と入力して、スーパーユーザになります。
- **2.** プロンプトでスーパーユーザパスワードを入力します。
- **3.** prodreg と入力し、**[Solaris Product Registry]** ウィンドウを開きます。
- **4. Java Plug-in 1.2** を選択し、**[Java Plug-in** をアンインストール **(Remove)]** をク リックします。
- **5. [**終了 **(Exit)]** をクリックして、**[Solaris Product Registry]** ウィンドウを閉じま す。

Java Plug-in インストール **17**

### 環境変数の設定解除

環境変数を設定した場合は、以下に示す適切なコマンドを入力してその変数の設定 を解除します。

表 **2–4** 環境変数の設定解除

| 設定解除の対象                         | 使用する<br>シェル   | 入力するコマンド                     |
|---------------------------------|---------------|------------------------------|
| Java Plug-in のパス                | csh           | % unsetenv NPX PLUGIN PATH   |
|                                 | sh または<br>ksh | % unset NPX PLUGIN PATH      |
| IRE のパス                         | csh           | % unsetenv NPX JRE PATH      |
|                                 | sh または<br>ksh | % unset NPX JRE PATH         |
| Java Plug-in のトレース出力 (25ペー      | csh           | % unsetenv JAVA PLUGIN TRACE |
| ジの「トレース出力の端末ウィン<br>ドウへの表示」 を参照) | sh または<br>ksh | % unset JAVA PLUGIN TRACE    |

## ~/.java/properties の削除

Java Plug-in コントロールパネルを使って設定を変更した場合 は、~/.java/propertiesファイルを削除します。

## **Java Plug-in** の設定

この章では、次の内容について説明します。

- 19ページの「Java Plug-in コントロールパネルの起動」
- 19ページの「Java Plug-in のコントロールパネル」

### **Java Plug-in** コントロールパネルの起動

Java Plug-in コントロールパネルを起動するには、次のどれかを実行します。

- コマンド行で、cd *[*インストールディレクトリ*]/*j2pi/ControlPanel & と入 力します。
- Navigator で「場所 :」 フィールド に、file:/ *[*インストールディレクトリ*]*/j2pi/ControlPanel.html と入力 します。

## **Java Plug-in** のコントロールパネル

Java Plug-in を設定する場合は、Java Plug-in コントロールパネルを使用します。 Java Plug-in コントロールパネルは、次の要素で構成されています。

- 20ページの「[基本 (Basic)] タブ」
- **21ページの「[詳細 (Advanced)] タブ」**
- 21ページの「[プロキシ (Proxies)] タブ」
- 22ページの「[証明書 (Certificates)] タブ」
- [適用 (Apply)] ボタン コントロールパネルで行なった変更内容を保存します。
- **■** [リセット (Reset)] ボタン デフォルトの値を復元します。

注 **-** コントロールパネルで変更を行なった場合は、Netscape Navigator を再起動 し、変更内容を有効にする必要があります。

### **[**基本 **(Basic)]** タブ

[基本 (Basic)] タブを使用して、Java Plug-in の基本的な動作を制御します。また、 このタブには、次のようなオプションが組み込まれています。

- *[Java Plug-in* の有効化 *(Enable Java Plug-in)]* Java Plug-in を使用して、アプレッ ト、JavaBeans、およびその他のコンポーネントを実行できます。デフォルトで設 定されています。
- *[Java* コンソールの表示 *(Show Java Console)]* アプレットや JavaBeans コンポー ネントの実行中に Java コンソールを表示します。コンソールは、System.out および System.err オブジェクトが出力するメッセージを表示し、問題のデ バッグに役立ちます。デフォルトで、設定されています。
- *[JAR* をメモリにキャッシュ *(Cache JARs in Memory)]* 前にロードされたアプ レットやコンポーネントクラスを、キャッシュ (再利用) します。これにより、よ り効率的にメモリを使用することができます。アプレットまたはコンポーネント をデバッグする場合、または最新のアプレットまたはコンポーネントクラスが ダウンロードされたことを確認したい場合には、このオプションは選択しませ ん。デフォルトで、設定されています。
- *[*ネットワークアクセス *(Network Access)]* Java Plug-in では、アプレットは標準 JDK アプレットセキュリティマネージャの下で起動します。このセキュリティマ ネージャを使用すると、信頼できないアプレットによる、ローカルファイルの読 み取りなどの潜在的な危険をはらむ作業の実行を防ぐことができます。詳細 については、「Java Security FAQ」および「Using Signed Applets with Java Plug-in」を参照してください。

実行するアプレットおよびコンポーネントに設定可能なネットワークアクセス許 可は、次のどれかです。

■ *[*なし (None)] — ネットワークへのアクセスを許可しません。

- **■** [アプレットホスト *(Applet Host)]* アプレットのネットワークアクセスを制 限して、アプレットが任意のネットワークコールを行うことができないよう にします (デフォルト設定)。
- [制限しない *(Unrestricted)] アプレットに無制限のネットワークアクセスを* 許可して、アプレットが任意のホストサーバにアクセスできるようにします。

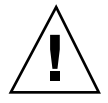

注意 **-** アプレットに無制限のネットワークアクセスを許可するのは、セキュリティ 上危険があります。

 *[Java* 実行時のパラメータ *(Java Runtime Parameters)]* — Java Plug-in のデフォルト 起動パラメータを無効にするカスタムオプションの入力を可能にします。この構 文は、java コマンド行呼び出しのパラメータと同じです。詳細については、コ マンド行で man java と入力し、Java のマニュアルページを参照してください。

注 **-** java コマンドの起動時にコマンド行パラメータを指定する方法の詳細は、JDK 1.2 のドキュメントを参照してください。

### **[**詳細 **(Advanced)]** タブ

[詳細 (Advanced)] タブを使って、Java Plug-in が使用する Java Runtime Environment (JRE) の設定を行います。コントロールパネルでは、マシンにインス トールされた JDK と JRE のすべてのバージョンが自動的に検索され、ドロップダウ ンリストボックス内に表示されます。

注 **-** Sun は、Java Plug-in 1.2 とともに JRE の 1.2.1\_03 より前のバージョンを使用す る場合、動作をサポートしません。

デフォルト以外の JRE を使用する場合は、環境変数を使用して JRE パスを指定す る必要があります。

### **[**プロキシ **(Proxies)]** タブ

プロキシの設定は、安全なコンピューティング環境を設定する上で、重要な作業で す。プロキシサーバは、イントラネットユーザのインターネットへのアクセスは許 可しながら、不当な侵入者のイントラネットへのアクセスを防御する、セキュリ ティバリアとして機能します。[プロキシ (Proxies)] タブを使用すると、プロキシ

Java Plug-in の設定 **21**

サーバを経由した通信を行う場合に、Java Plug-in が使用するアドレスおよびポート 番号を制御できます。

[プロキシ (Proxies)] タブからは、次のプロキシ設定が行えます。

- [ブラウザの設定を使用 *(Use browser settings)]* Navigator のデフォルトのプロキ シ設定を使用します。Netscape Navigator は、プロキシ情報をローカルマシンの 1 つのファイル内に格納します。Java Plug-in は、起動時に、このファイルを読み 取りプロキシ情報を入手します。デフォルトで、設定されています。
- *[*プロキシの設定 *(Proxy Settings)]* Navigator のデフォルトのプロキシ設定を無 効にします。使用するプロトコルのプロキシアドレスおよびポートを入力してく ださい。
- **■** [すべてのプロトコルに同じプロキシサーバを使用 *(Same proxy server for all protocols)]* すべてのプロトコルで同一のアドレスおよびポートを使用する場合は、まずプロ キシアドレスおよびポートを入力してから、このチェックボックスを選択しま す。

### **[**証明書 **(Certificates)]** タブ

[証明書 (Certificates)] タブは、Java Plug-in が信頼する Netscape オブジェクト署名 証明書をリスト表示します。Java Plug-in では、identity.obj ファイルから、標 準 JDK 鍵および証明書の管理リソースを使用します。このファイルは、javakey ユーティリティにより制御できます。

付録 **A**

## トラブルシューティング

この付録では、次の内容について説明します。

- 23ページの「一般的な障害」
- 24ページの「Java Plug-in トレース出力の表示」
- 26ページの「Java Plug-in エラーメッセージの表示」
- 26ページの「バグレポート」

### 一般的な障害

以下に、Solaris 用 Java Plug-in の使用時に発生する可能性がある、一般的な障害 について記載します。さらに情報が必要な場合は、「Java Plug-in FAQ」を参照 してください。

- *Java Plug-in が Netscape Navigator* の設定を認識しない Java Plug-in は、起動時 に Navigator の設定を読み取ります。Navigator の設定を変更した場合は、 Navigator を再起動して Java Plug-in が新たな設定を認識できるようにする必要 があります。
- *Java Plug-in* コンソールを再起動できない Java Plug-in コンソールを閉じる場 合は、閉じた後で Netscape を再起動しないとコンソールを再起動できません。
- 表示された Web ページに含まれる Java Plug-in アプレット が、「適切なプラグインがインストールされていない」というメッセージを表示 する — まず、環境変数がすべて正しく設定されていることを確認してください。

次に、[ヘルプ (Help)] メニューの [Plug-ins について (About Plug-ins)] を選択し て、すべての MIME タイプが有効に設定されていることを確認してください。

- 保護されたサーバで Java Plug-in を使用している場 合、クッキーにアクセスできない — Web サーバ内で保護ディレクトリを有効に するための機構として、多くの場合クッキーが使用されます。しかし、Java Plug-in はクッキーをサポートしていません。Web サーバにログインして Navigator 用にクッキーを生成することはできますが、Java Plug-in はクッキー にアクセスできません。
- アプレットの描画中に問題が発生する Java Plug-in を指定した Web ページ にアプレットがロードされると、SecurityException がトリガーされます。セ キュリティチェックを実行するために、アプレットセキュリティマネージャは IP アドレスを検出してアプレットのダウンロード元を突き止めます。ネットワーク が Domain Name Service (DNS) をサポートしていない場合、これらのセキュリ ティチェックが失敗することがあります。この問題を修正するには、該当する Web ページを表示する際、URL にホスト名ではなく IP アドレスを指定してくだ さい。

### **Java Plug-in** トレース出力の表示

JAVA PLUGIN TRACE 環境変数を設定することにより、アプレット内で実行され ている Java 命令を表示できます。デフォルトでは、このトレース情報は、Netscape Alert Panel に表示されます。

トレース出力を端末ウィンドウに表示する場合は、25ページの「トレース出力の端 末ウィンドウへの表示」を参照してください。

該当するシェルのコマンドを入力します。

表 **A–1** トレース出力の表示

| シェル        | コマンド                       |
|------------|----------------------------|
| csh        | % setenv java plugin trace |
| sh または ksh | % java_plugin_trace=""     |
|            | % export java plugin trace |

### トレース出力の端末ウィンドウへの表示

トレース出力は、次のウィンドウに表示できます。

- 該当する端末ウィンドウ
- マルチユーザンステムの各ユーザの端末ウィンドウ
- ▼ トレース出力を該当する端末ウィンドウに表示す る方法
	- **1.** ~/.Xdefaults ファイルを編集し、次の行を **True** から **False** に変更します。 \*useStderrDialog: **False**

\*useStdoutDialog: **False**

- **2.** プロンプトで xrdb −merge .Xdefaults と入力し、リソースを再ロードしま す。
- ▼ トレース出力を各ユーザの端末ウィンドウに表示 する方法
	- **1. Netscape** リソースファイル /*<installation directory>*/lib/locale/C/app-defaults/Netscape を編集し、次の行を **True** から **False** に変更します。 \*useStderrDialog: **False**
		- \*useStdoutDialog: **False**
	- **2. Netscape** を停止させてから、再起動します。

トラブルシューティング **25**

### **Java Plug-in** エラーメッセージの表示

Java Plug-in コンソール (20ページの「[基本 (Basic)] タブ」を参照) 上の [Java コン ソールの表示 (Show Java Console)] オプション を有効にすると、Java Plug-in が生 成したエラーメッセージを表示できます。Java Plug-in が有効に設定されたページを 開いているときにエラーが発生すると、Java Plug-in コンソールが開き、エラー出力 が表示されます。コンソールウィンドウには、Java System.err または System.out ストリームに書き込まれたすべての出力が表示されます。

- JAVA PLUGIN TRACE 環境変数を設定しているが、Java コンソール (19ページの 「Java Plug-in のコントロールパネル」を参照) を有効にしていない場合は、エ ラーメッセージは、トレース情報とともに Netscape Alert Panel に表示されます。
- JAVA PLUGIN TRACE 環境変数を設定し、Java Plug-in コンソールも有効にした 場合は、コンソールウィンドウには Java Plug-in の Java コードも同時に表示され ます。この場合、各行の冒頭部分には Java: が付きます。また、C または C++ コードは、Netscape Alert Panel に表示されます。この場合、各行の冒頭部分に は Plugin: が付きます。

## バグレポート

バグレポートは、Solaris サービスプロバイダにお送りください。バグレポートに は、以下の情報を含めてください。

- Solaris のバージョン番号
- Netscape Navigator のバージョン番号
- Java コンソールウィンドウの完全な出力結果
- Java Plug-in のトレース情報
- 使用しているネットワークの設定情報 (プロキシ、特別なイントラネット環境など)
- 問題の詳細な説明 (問題を確認できるサンプルアプレットなど) と問題を再現する ための手順

## 索引

#### **C**

ControlPanel.html 14, 15, 19

#### **E**

<EMBED>タグ 9, 12

#### **H**

HTML Converter 10 HTML の仕様 10

### **J**

JAR、キャッシュ 20 JAR ファイル 14 Java Compatibility Kit 11 Java Development Kit 9 Java Foundation Classes 11 Java Plug-in アンインストール 17 一般的な障害 23 インストール 13 エラーメッセージ 26 概要 9 コンソール 23 実行可能 14 新機能 10 制限 11 設定 19 特徴と利点 10 トラブルシューティング 23 ネットワークアクセス許可 20  $~\sim$ のファイル 13

バグ 26 [ヘルプ (Help)] メニューの説明 14 有効化 20 要件 11 ライセンス条項 14 Java Plug-in FAQ 23 JAVA\_PLUGIN\_TRACE環境変数 エラーメッセージの表示 26 概要 24 設定解除 18 Java Plug-in コンソール 26 Java Plug-in のインストール 13 ~/.java/propertiesファイル 17, 18 Java Runtime Environment 9, 10 Java Security FAQ 20 Java コンソール トレース情報の表示 26 表示 20 [Java コンソールの表示 (Show Java Console)] 26 Java 実行時のパラメータ、設定 21 JCK 11 JDK 11 アプレットのセキュリティマネージャ 20 概要 9 サポート 11 デバッグインタフェース 11 JFC 11 JRE 9, 10, 12, 14 JRE、指定 21 JRE の指定 21 JRE の著作権情報 14

JRE パス 設定 16 設定解除 18

#### **M**

MIME タイプ 14, 24

#### **N**

Netscape Alert Panel 26 Netscape Communicator 11 Netscape Navigator の設定 23 Netscape オブジェクト署名証明書 22 NPX\_JRE\_PATH環境変数 設定 16 設定解除 18 NPX\_PLUGIN\_PATH環境変数 設定 16 設定解除 18

### **P**

prodregユーティリティ 17

### **S**

SOCKS プロトコル 11

#### あ

アプレット 印刷 10 スクリプト 11 描画 24 アプレットの印刷 10 アプレットの描画 24

#### い

インストール、検証 14

#### え

エラーメッセージの表示 26 エラーメッセージ、表示 26 か 環境変数 JRE パスの指定 21 設定 15 設定解除 17, 18 く クッキー 24 こ コントロールパネル 11, 14, 17, 19 起動 19 [基本 (Basic)] タブ 20 [詳細 (Advanced)] タブ 21 [証明書 (Certificates)] タブ 22 [プロキシ (Proxies)] タブ 21 せ 制限 11 と トレース出力 該当する端末ウィンドウへの表示 25 出力の表示 25 設定解除 18 表示 24 ユーザの端末ウィンドウへの表示 25 ね ネイティブスレッド 10 は バグレポート 26

#### ふ

プラグインパス 設定 16 設定解除 18 プロキシ、設定 21 プロキシのサポート 11

**28** Solaris Java Plug-in ユーザーズガイド ♦ 2000 年 3 月

ま マルチスレッド化 10

ら ライセンス条項 14